# **UNIX/Linux Essentials**

This document is a short summary of commonly used unix/linux commands and tips.

#### **Command Syntax**

- All common UNIX commands are lower-case.
- Options always (almost) start with a dash (-).  $\bullet$
- General Syntax:
	- \$ command [options] [expression] [filename ...]
- Conventions:
	- Square brackets ([]) indicate optional items. The brackets are never typed.
	- Ellipses (...) indicate that the previous item(s) can be repeated indefinitely.
- You can separate commands on the same line with a semicolon (;). Example:

\$ date; who; pwd

• You can continue a long line with a backslash return character pair. Example:

\$ tbl -TX alpha beta gamma \ delta omega | eqn | troff -mm \ -TLJ3 | postprocessor | lp -d3

#### **Getting Help**

- an interface to the on-line reference manuals man
- apropos search the manual page names and descriptions
- whatis display manual page descriptions
- which locate a command

#### **How to read man pages**

#### **NAME**

command - one-line title

#### **SYNOPSIS**

Detailed command definition

cat [-v [-t] [-e]] [- | file] ...

Text in brackets is optional.

Options can be nested.

The "|" is a logical "or" function.

The elipsis (...) means anything to the left can be repeated.

Words in *italics* are descriptive.

All headings are not always used.

# **DESCRIPTION**

A detailed description of the command, including all options.

#### **FILES**

Related files go here.

#### **WARNING**

Cautions and warnings, if appropriate, go here.

## **SEE ALSO**

A list of related commands goes here.

## **BUGS**

Known bugs are reported here. Bugs are rare - usually reported as features.

#### **CREDITS TO**

Author of local programs.

#### **Working with files**

- changing working directory  $_{\rm cd}$
- move (rename) files  $m\overline{v}$
- remove files or directories  $rm$
- list directory contents  $1s$
- copy files and directories  $\mathbf{cp}$

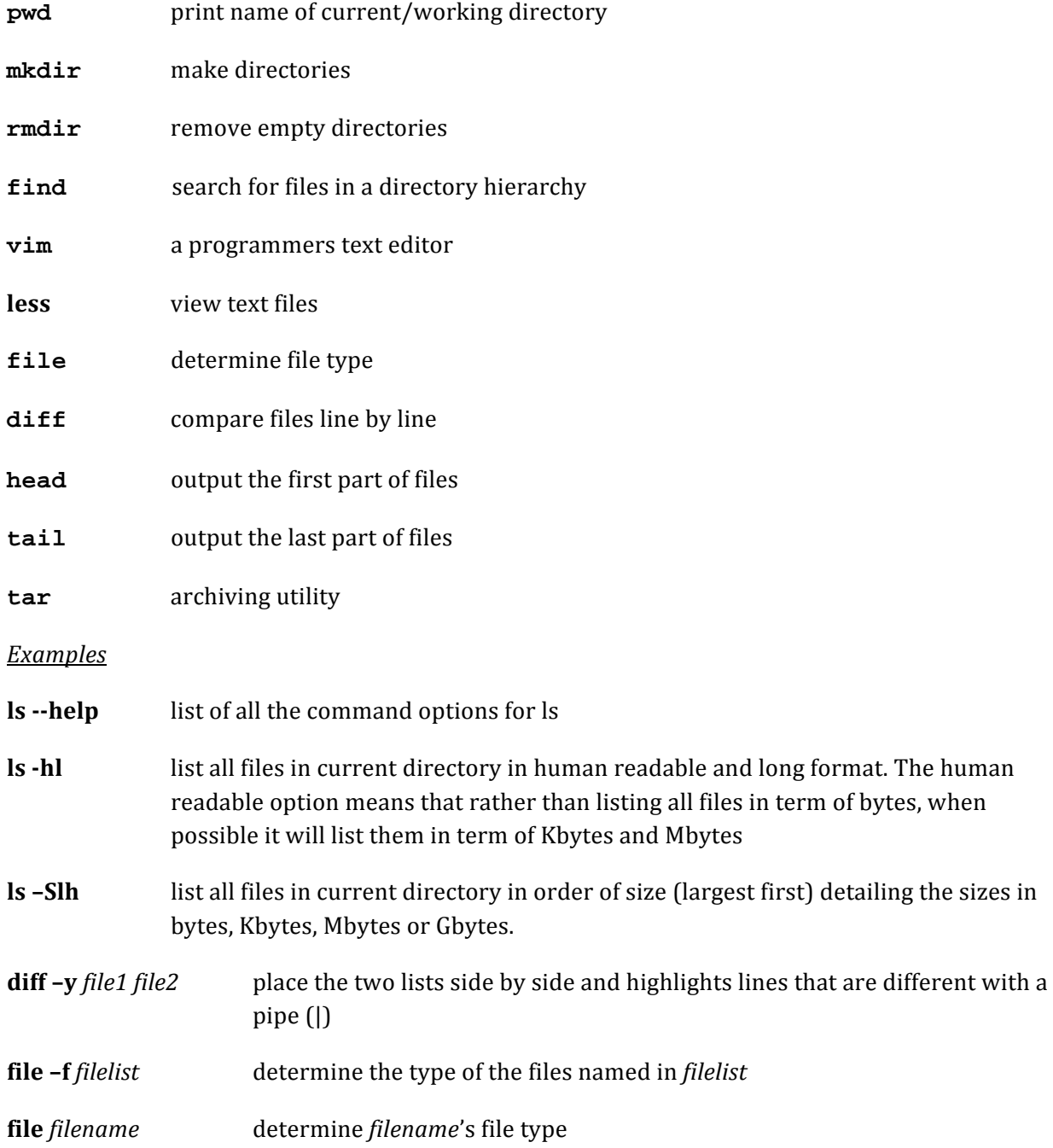

#### **File Permissions**

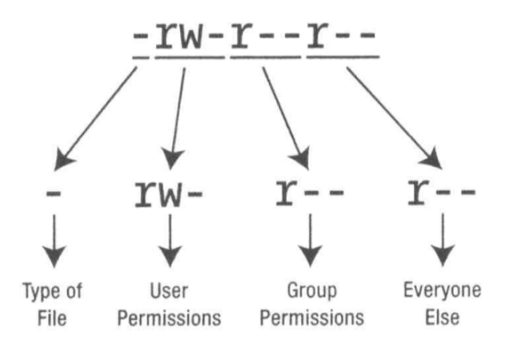

Figure 14-2. The file permissions part of a file listing can be broken down into four separate parts.

Table 14-2. File Type Codes

| Code        | <b>File Type</b>                                                         |
|-------------|--------------------------------------------------------------------------|
|             | Standard file                                                            |
| d           | Standard directory                                                       |
|             | Symbolic link (a shortcut to another file)                               |
| p           | Named pipe (a file that acts as a conduit for data between two programs) |
|             | Socket (a file designed to send and receive data over a network)         |
| $\mathsf S$ | Character device (a hardware device driver, usually found in /dev)       |
|             | Block device (a hardware device driver, usually found in /dev)           |
| h           |                                                                          |

#### **Altering Permissions**

- chmod change file mode bits
- chown change file owner and group
- change group ownership chgrp
- $umask$ set file mode creation mask

#### **Network related commands**

- view or configure network setting ifconfig
- ping check a network connection
- tracepath trace a network route

# **Miscellaneous Text Processing Utilities**

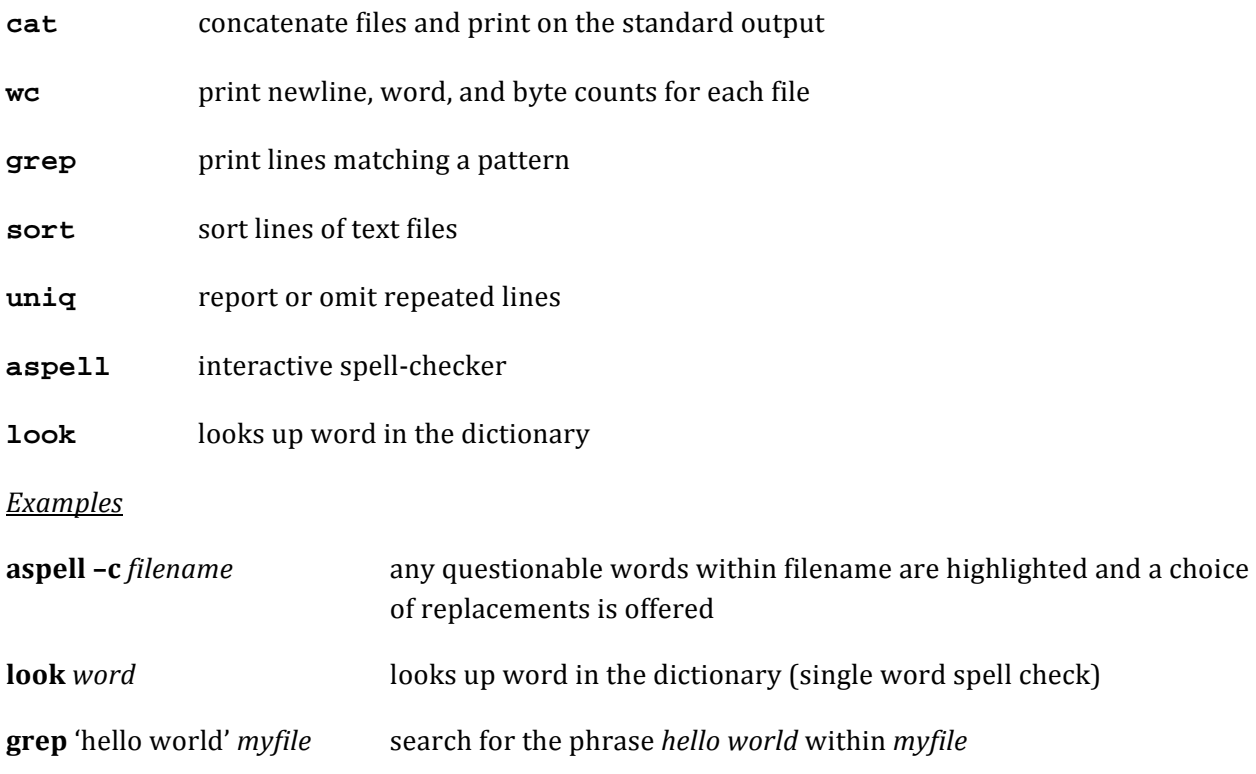

#### **Regular Expressions**

Regular Expressions are strings of literal and special characters for string searches in editors and utilities. A regular expression is taken literally except for the following special characters:

 $\boldsymbol{\wedge}$ Anchor to beginning of line. <sup>^</sup>The Matches lines that start with 'The'.

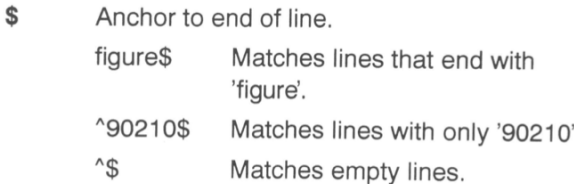

Match any single character. Motoboo lin  $\sim$ ر<br>مواليد المنابذة

 $\star$ 

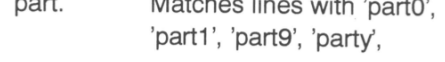

- Match zero or more of preceding character. Page 23\* Matches lines with 'Page 2', 'Page 23', 'Page 2333'.
	- Matches any number of any characters.  $4 *$ \$
		- Matches empty lines, even those with any number of space characters.
- Match any one character in set.  $[set]$ NOTE: set is a character list without delimiters.
	- [aA]lpha Matches lines with 'alpha' or 'Alpha'.
	- [aeiou]\$ Matches lines that end in a vowel.
	- $^*$  | ^|  $^*$  |  $^*$ Matches empty lines, even those with space and/or tab characters.
- $[\hat{ }]$ set] Match any character not in set.  $[^{\wedge}$ NV] Matches any character except N and V.
- $[X-y]$ Match any character between  $x$  and  $y$ . [A-MW-ZO-U] Matches all upper-case letters except N and V. ^[-+]\*[1-9][0-9]\* Matches lines that start with an optionally signed integer without a leading zero, such as 123, -5, -123, +1, +123, but not 0, 01234, -034, +05. [1-9][0-9][0-9]\* Matches lines with numbers of 2 digits or more.  $\setminus C$ Literal character c.  $\mathbf{X}|\mathbf{x}|\mathbf{x}|\mathbf{x}$ Matches a string of 5 '\*'. \$[1-9][0-9]\*\. [0-9][0-9] Matches non-zero dollar amounts with 2 decimal places.
- $\prec$ Start of word (ex/vi and some others)
- $\ge$ End of word (ex/vi and some others)  $\langle$ -the $\rangle$ Matches 'the' but not 'them'.

#### **Managing Processes**

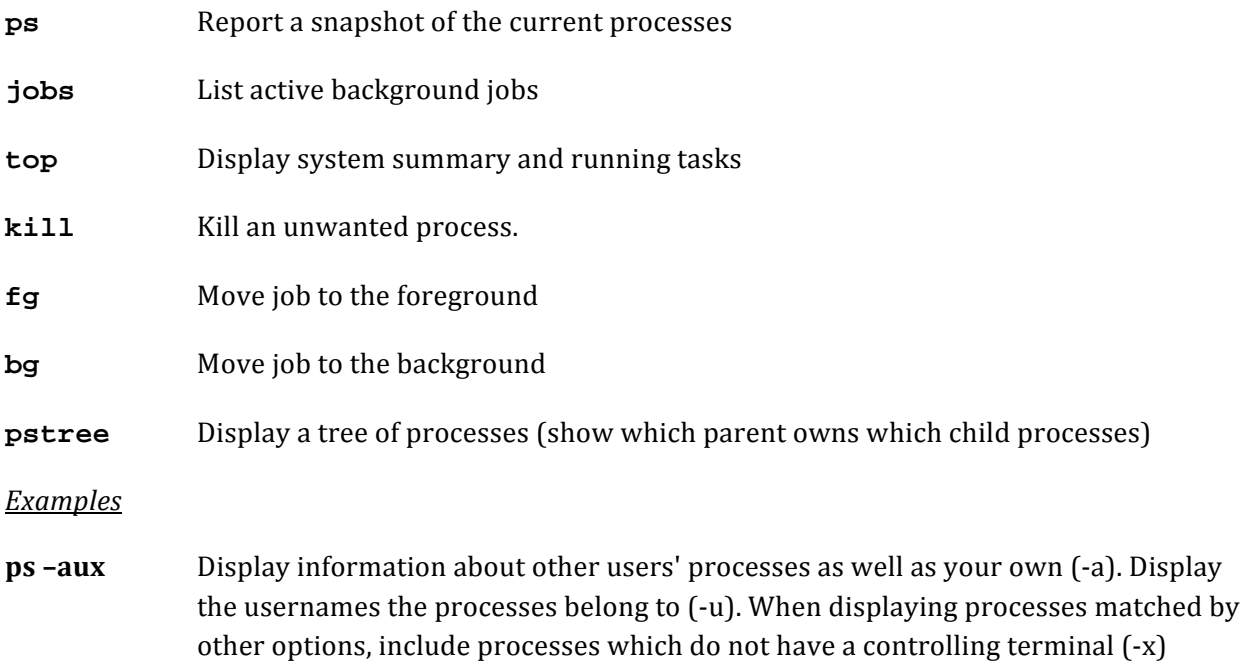

#### top Here is an example of a line taken from top, shown with the column headings from the process list:

PR NI VIRT RES SHR S %CPU %MEM TIME+ COMMAND PID USER 15 0 78052 25m 60m S 2.3 5.0 6:11.72 Xorg 5499 root

A lot of information is presented here, as described in Table 16-1.

Table 16-1. The top Program Process Information

| Column  | <b>Description</b>                                                                                                    |  |
|---------|----------------------------------------------------------------------------------------------------|--|
| PID     | The first number is the process ID (PID). This is the unique number that the system<br>uses to track the process. The PID comes in handy if you want to kill (terminate)<br>the process (as explained in the next section of this chapter).                                                                                                    |  |
| USER    | This column lists the owner of the particular process. As with files, all processes<br>must have an owner. A lot of processes will appear to be owned by the root user.<br>Some of them are system processes that need to access the system hardware, which is<br>something only the root user is allowed to do. Other processes are owned by root<br>for protection; root ownership means that ordinary users cannot tamper with these<br>processes.           |  |
| PR      |                                                                                                    |  |
|         | This column shows the priority of the process. This is a dynamic number, showing<br>where the particular process is in the CPU queue at the present time.                                                                                                    |  |
| NI      | This column shows the "nice" value of the process. This refers to how charitable<br>a process is in its desire for CPU time. A high figure here (up to 19) indicates that<br>the process is willing to be interrupted for the sake of other processes. A negative<br>value means the opposite: the process is more aggressive than others in its desire<br>for CPU time. Some programs need to operate in this way, and this is not necessarily<br>a bad thing. |  |
| VIRT    | This column shows the amount of virtual memory used by the process. <sup>1</sup>                                                                                                    |  |
| RES     | This column shows the total amount of physical memory used. <sup>1</sup>                                                                                                    |  |
| SHR     | This column shows the amount of shared memory used. This refers to memory<br>that contains code that is relied on by other processes and programs.                                                                                                    |  |
| S       | This column shows the current status of the task. Generally, the status will either<br>be sleeping, in which case an 5 will appear, or running, in which case an R will appear.<br>Most processes will be sleeping, even ones that appear to be active. Don't worry<br>about this; it just reflects the way the Linux kernel works. A Z in this column indicates<br>a zombie process (a child of a process that has been terminated).                           |  |
| %CPU    | This column shows the CPU use, expressed as a percentage. <sup>2</sup>                                                                                                    |  |
| %MEM    | This column shows the memory use, again expressed as a percentage. <sup>2</sup>                                                                                                    |  |
| TIME+   | This column shows a measure of how long the process has been up and running.                                                                                                    |  |
| COMMAND | This shows the actual name of the process itself.                                                                                                    |  |

 $^1$  Both VIRT and RES are measured in kilobytes unless an  $m$  appears alongside the number; in which case, you should read the figure as megabytes.

<sup>&</sup>lt;sup>2</sup> The%CPU and%MEM entries tell you in easy-to-understand terms how much of the system resources a process is taking up.

#### **NOHUP**

What if you want to start a command running in a terminal window, but then want to close that terminal window? As soon as you close the window, any processes started within it are also closed. Try this now-type gcalctool at the prompt to start the Calculator application and then quit the terminal window.

To get around this, you can use the nohup command. This stands for "no hangup," and in simple terms, it tells the command you specify to stick around, even after the process that started it has ended (technically, the command is told to ignore the SIGHUP signal). However, commands run via nohup can still be killed.

To use nohup, simply add it before the command, for example:

nohup unzip myfile.zip

If the command requires sudo or gksu powers, add either of these after the nohup command. Any command output (including error messages) is sent to the file nohup.out, which you can then view in a text editor. Note that if you run a command via nohup using sudo or gksu, the nohup.out file will have root privileges. If that's the case, you will also have to delete the nohup. out file via sudo before you can use nohup again as an ordinary user, because otherwise, nohup will be unable to overwrite the root-owned nohup.out.

#### **Useful Shell Tips**

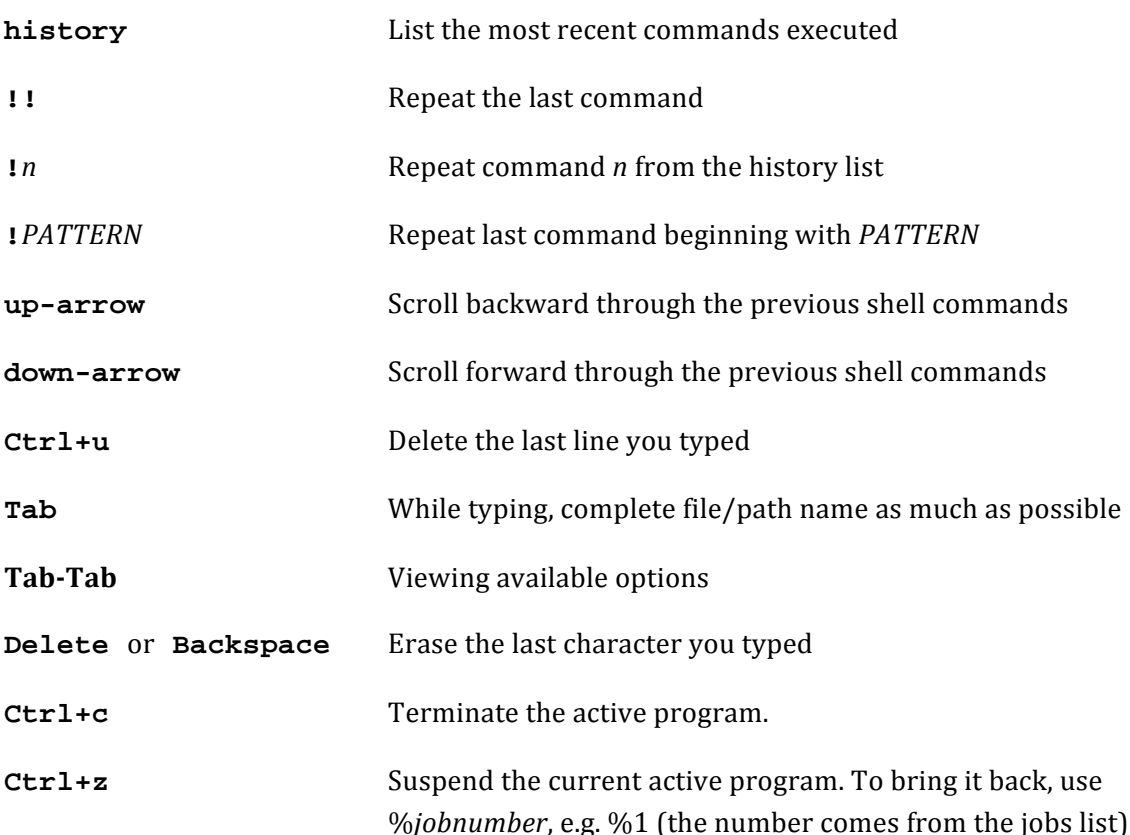

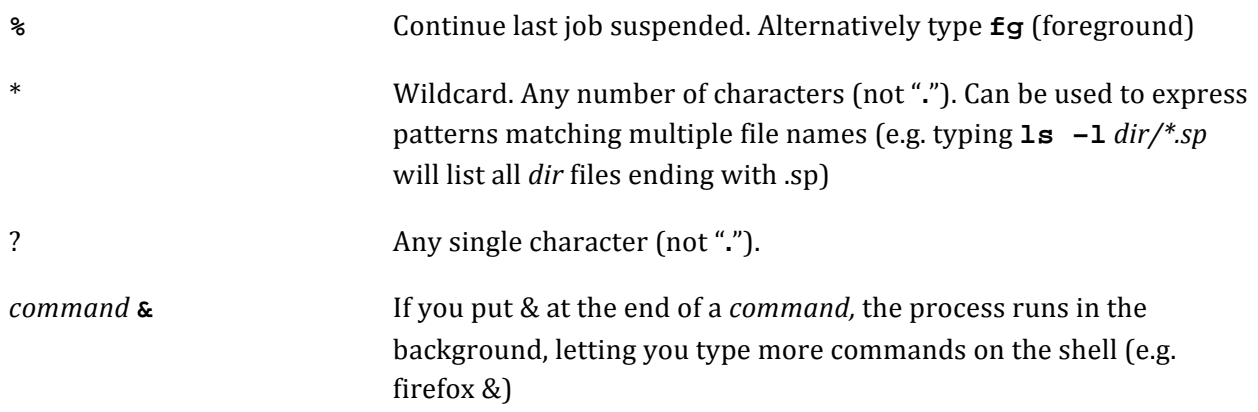

# **Other Basic Commands**

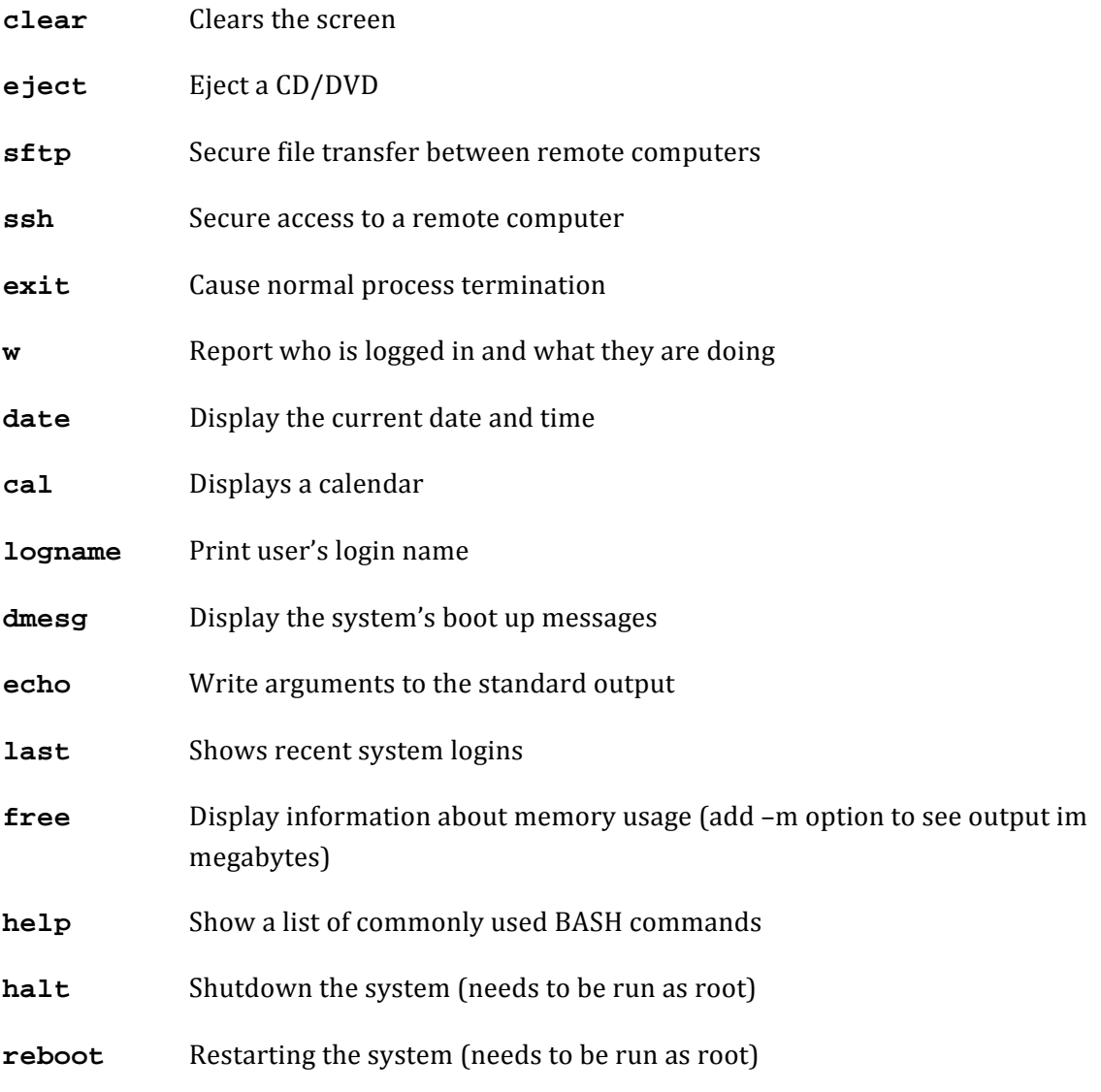

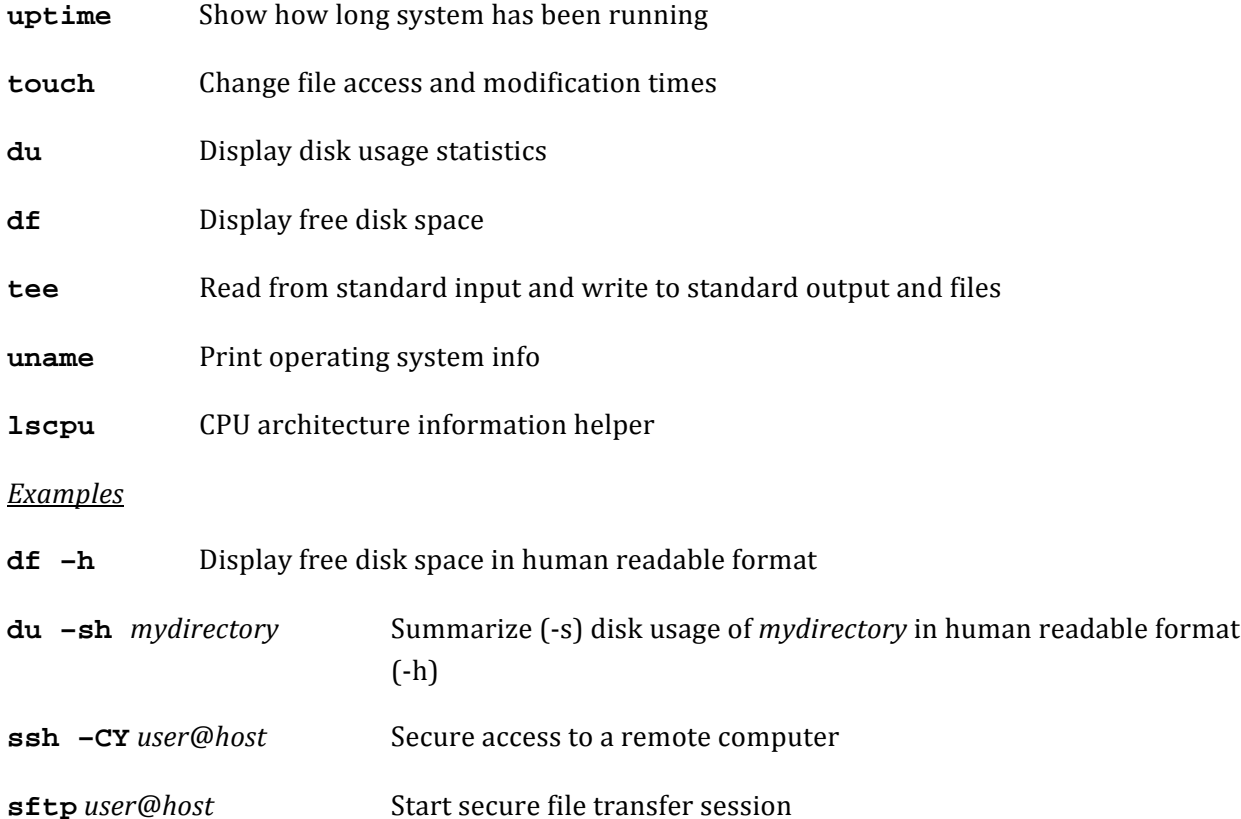

# Table 33-1. Common sftp Commands

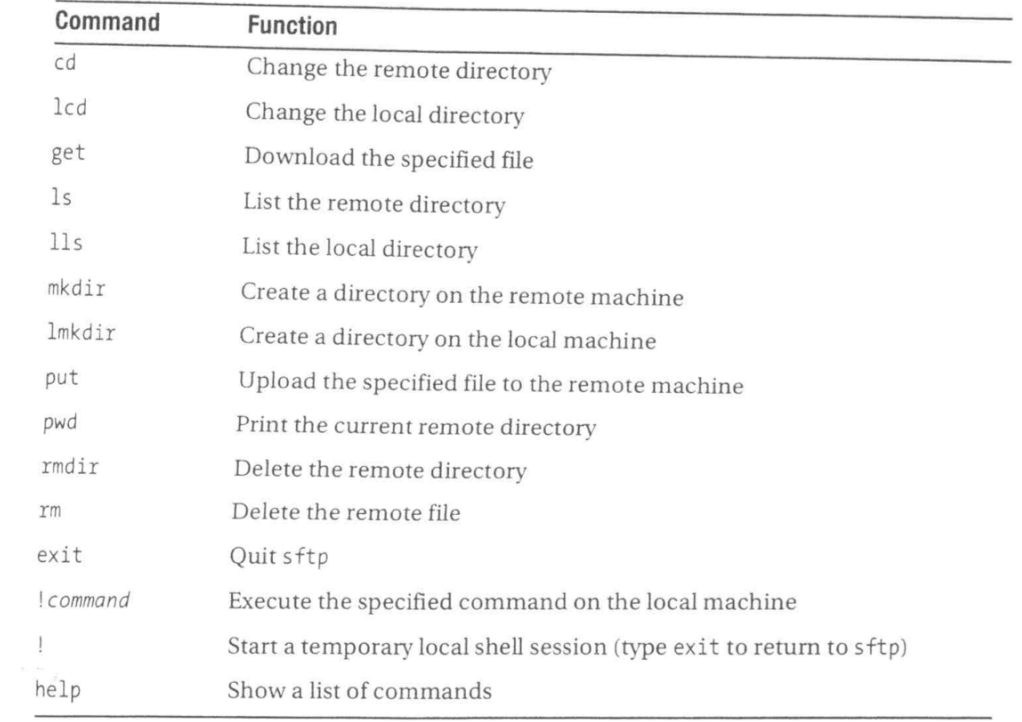

# **Standard Input and Output**

All standard Unix/Linux commands make use of 3 standard I/O file descriptors:

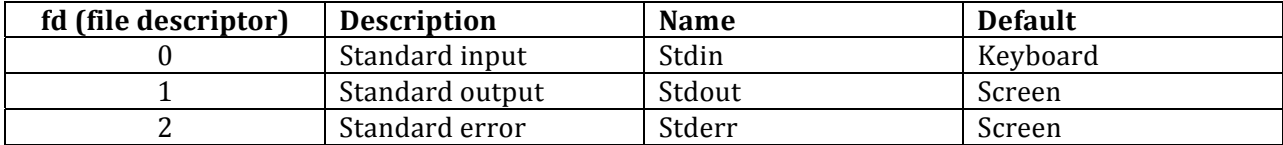

#### **I/O Redirections and Piping**

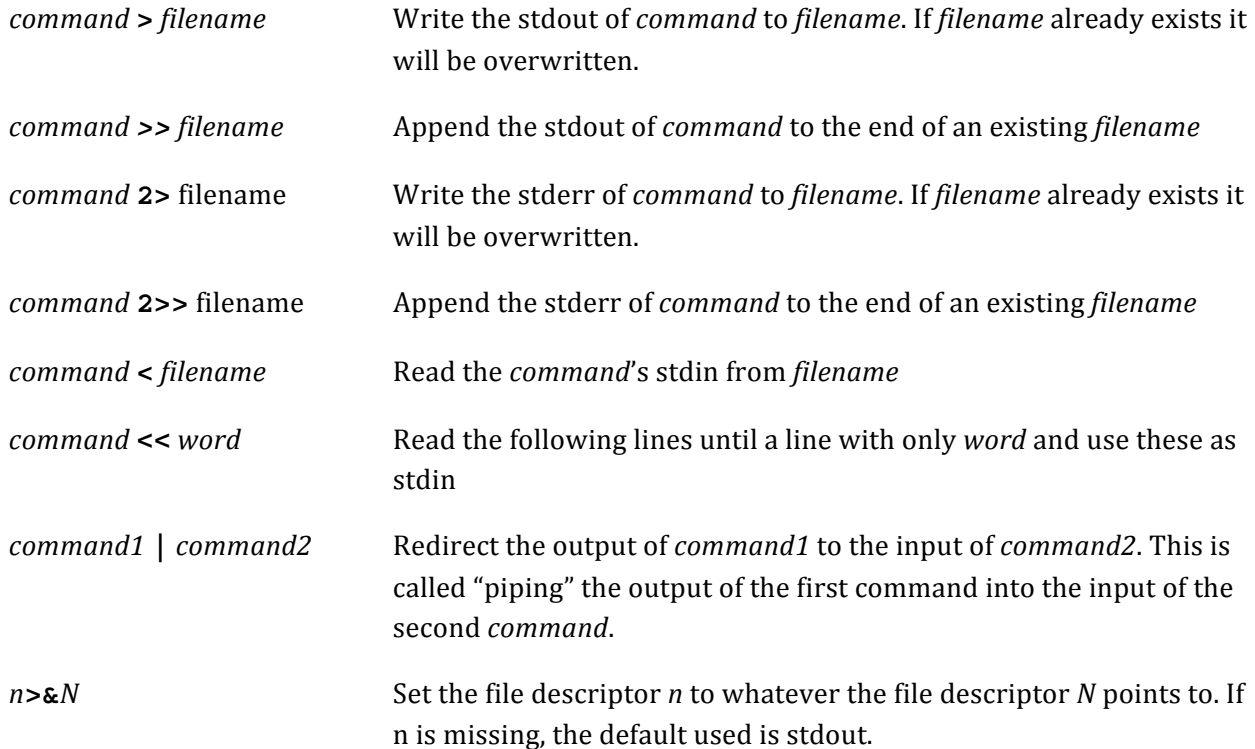

# **Ubuntu Linux File System**

| Directory                                           | <b>Contents</b>                                                                                                    |
|-----------------------------------------------------|----------------------------------------------------------------------------------------------------|
| bin                                                 | Vital tools necessary to get the system running or for use<br>when repairing the system and diagnosing problems                                                |
| boot                                                | Boot loader programs and configuration files (the boot<br>loader is the menu that appears when you first boot Linux)                                           |
| $cdrom \rightarrow media/cdrom$                     | Symbolic link (shortcut) to the entry for the CD- or DVD-ROM<br>drive in the /dev folder (accessing this file will let you access<br>the CD- or DVD-ROM drive) |
| dev                                                 | Virtual files representing hardware installed on your system                                                                                                   |
| etc                                                 | Central repository of configuration files for your system                                                                                                    |
| home                                                | Where each user's personal directory is stored                                                                                                    |
| initrd                                              | Used during booting to mount the initial ramdisk                                                                                                    |
| initrd.img -> boot/<br>initrd.img-2.6.17-10-generic | Symbolic link to the initial ramdisk, which is used to<br>boot Linux                                                                                           |
| lib                                                 | Shared system files used by Linux as well as the software<br>that runs on it                                                                                   |
| $lost+found$                                        | Folder where salvaged scraps of files are saved in the<br>event of a problematic shutdown and subsequent file<br>system check                                  |
| media                                               | Where the directories representing various mounted<br>storage systems are made available (including Windows<br>partitions on the disk)                         |
| mnt                                                 | Directory in which external file systems can be<br>temporarily mounted                                                                                         |
| opt                                                 | Software that is theoretically optional and not vital to the<br>running of the system (many software packages you use<br>daily can be found here)              |
| proc                                                | Virtual directory containing data about your system and its<br>current status                                                                                  |
| root                                                | The root user's personal directory                                                                                                    |
| sbin                                                | Programs essential to administration of the system                                                                                                    |
| SIV                                                 | Configuration files for any network servers you might have<br>running on your system                                                                           |
| sys                                                 | Mount point of the sysfs file system, which is used by the<br>kernel to administer your system's hardware                                                      |
| tmp                                                 | Temporary files stored by the system                                                                                                    |

Table 14-3. Directories and Files in the Ubuntu Root File System

| Directory                                                | Contents                                                                                                    |
|----------------------------------------------------------|----------------------------------------------------------------------------------------------------|
| usr                                                      | Programs and data that might be shared with other systems<br>(such as in a large networking setup with many users) <sup>1</sup> |
| var                                                      | Used by the system to store data that is constantly updated,<br>such as printer spooling output                                 |
| $vmlinuz \rightarrow boot/$<br>vmlinuz-2.6.17-10-generic | Symbolic link to the kernel file used during bootup                                                                             |

Table 14-3. Directories and Files in the Ubuntu Root File System (Continued)

<sup>1</sup> The usr directory contains its own set of directories that are full of programs and data. Many system programs, such as the X11 GUI software, are located within the /usr directory. Note that the /usr directory is used even if your system will never act as a server to other systems.

#### **References**

[1.] Mike Lamasney, Introduction to Unix Usage, UC Berkeley, 1996

[2.] K. Thomas and J. Sicam, Beginning Ubuntu Linux, Apress, 3/e, 2008